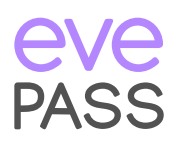

## Überall sicher und einfach einchecken mit evePASS

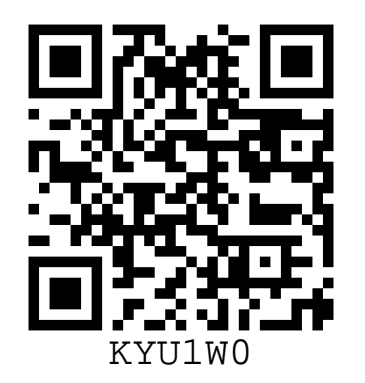

Kamera-App öffnen Code scannen

Registrieren Sie sich einmal bei evePASS, um überall mit einem einzigen Klick einzuchecken.

## Schritt 1

Scannen Sie den Code mit Ihrer Kamera-App ein und klicken Sie auf die Benachrichtigung oben auf Ihrem Bildschirm.

## Schritt 2

Geben Sie Ihre Kontaktdaten ein und scannen Sie den Code erneut, mit der neuen evePASS app, ein.

## Fertig!

Jetzt können Sie bei jedem teilnehmenden Standort sorgloss und schnell einchecken.